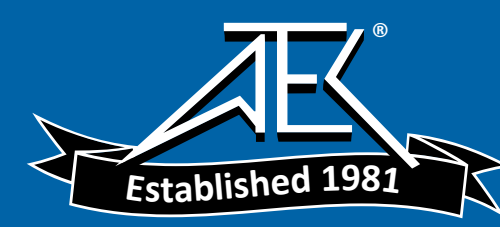

# Advanced Test Equipment Rentals www.atecorp.com 800-404-ATEC (2832)

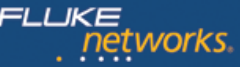

## **[Datasheet: OneTouch™ AT 10G Network Assistant](http://www.flukenetworks.com/content/onetouch-10g-network-assistant)**

*10 Gbps Networks are deployed in most critical junctions of your network. Ensuring it is running at optimal performance 24/7 from day one is critical to your business. Empower your teams with tools that can troubleshoot intermittent problems and assess performance over time with 24/7 automated testing and cloud-based trend analysis that will improve your operation efficiency and maintain high customer satisfaction.*

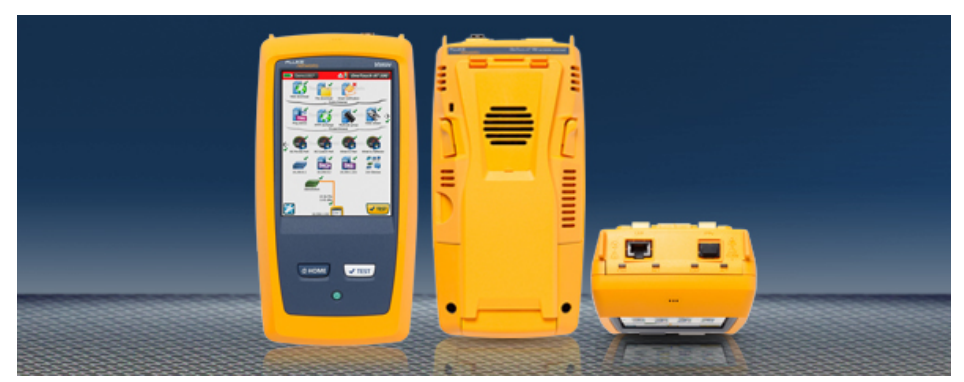

# **One button validation of network and datacenter performance at 10 Gigabit rates**

- **10 Gigabit:** built-in 100 M/1 G/10 G copper and 1 G/10 G fiber optic test ports for troubleshooting and performance measurement
- **All-in-one:** a handheld tester combining infrastructure, network service and end-to-end path performance measurement in one tool
- **Accurate:** create and save site-specific test profiles that emulate how client devices experience the network, including local, intranet and cloud-based services
- **Consistent:** everyone on the team uses the same preconfigured test profiles to encourage standardization and best practices
- **Fast:** measure end-to-end path performance to validate the performance of newly installed network infrastructure and critical network links within the LAN or data center
- **Pre-deployment:** automated wired analysis provides visibility into connected devices, key device properties, device interconnections and problems
- **Independent:** verify independently that service providers are meeting agreed upon service levels (SLAs) and maintaining QoS end-to-end
- **Long-term:** launch a repetitive test-and-upload trending process to collect results over time testing is self contained, requiring no user interaction, and test results are uploaded to the OneTouch AT Cloud Service for storage and analysis
- **Cloud Service:** view color-coded charts of performance over time to establish a performance baseline, to perform more rigorous network acceptance testing and to troubleshoot intermittent problems – when and where it is convenient
- **Discovery:** see connected devices, key device attributes, connection paths and problems within the broadcast domain

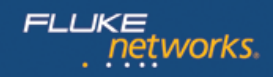

# **OneTouch AT 10G Network Assistant Features**

# **10G Ethernet tester for copper and fiber optic networks**

The OneTouch AT 10G Network Assistant incorporates one RJ-45 test port for 100/1000/10GBASE-T and one SFP+ transceiver port for 1/10Gbps Fiber Ethernet Network. Easily troubleshoot 10G connectivity issues and measure end-to-end network path performance at rates up to 10 Gbps.

### **Configurable profiles for standardized testing**

Use the intuitive touch interface and the Setup Wizard to create test profiles, where a profile is a set of tests tailored to your network, services, and applications. Create simple profiles with only a few tests or advanced profiles consisting of dozens of tests. You can build profiles to accommodate different types of users, devices, locations or technologies. Once created, profiles can be saved for quick and easy reuse later. Create a library of standardized profiles to elevate the troubleshooting know-how of network support staff. Share profiles with other OneTouch AT users. Use profiles to establish best practices for consistent, faster, more productive troubleshooting and network acceptance testing.

#### **End-to-end path performance measurement**

The OneTouch AT 10G Network Assistant features 10G and 1G Wired Performance tests for validating and troubleshooting end-to-end network path performance. These Wired Performance tests facilitate measurement of throughput, frame loss, latency and jitter across wide area networks, local area networks and within sites and datacenters.

Enterprise network managers use the Wired Performance tests for:

- Assessing network performance prior to deployment of new services or network infrastructure
- Validating the performance of newly installed network infrastructure and critical network links within the LAN or data center
- Troubleshooting network and service performance problems
- Verifying independently that service providers are meeting agreed upon service levels (SLAs) and maintaining QoS end-to-end

Service providers and system integrators use the Wired Performance tests for:

- Documenting network performance from layer 1 to 7 where the documentation serves as proof that the services they provided were delivered successfully
- Providing value-added service to their enterprise customers in the form of network assessments and troubleshooting

To learn more about end-to-end performance testing visit **[OneTouch AT 10G Network Assistant Performance Testing Datasheet](http://www.flukenetworks.com/content/datasheet-onetouch-10g-network-assistant-performance-testing)**

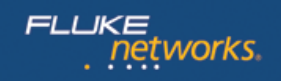

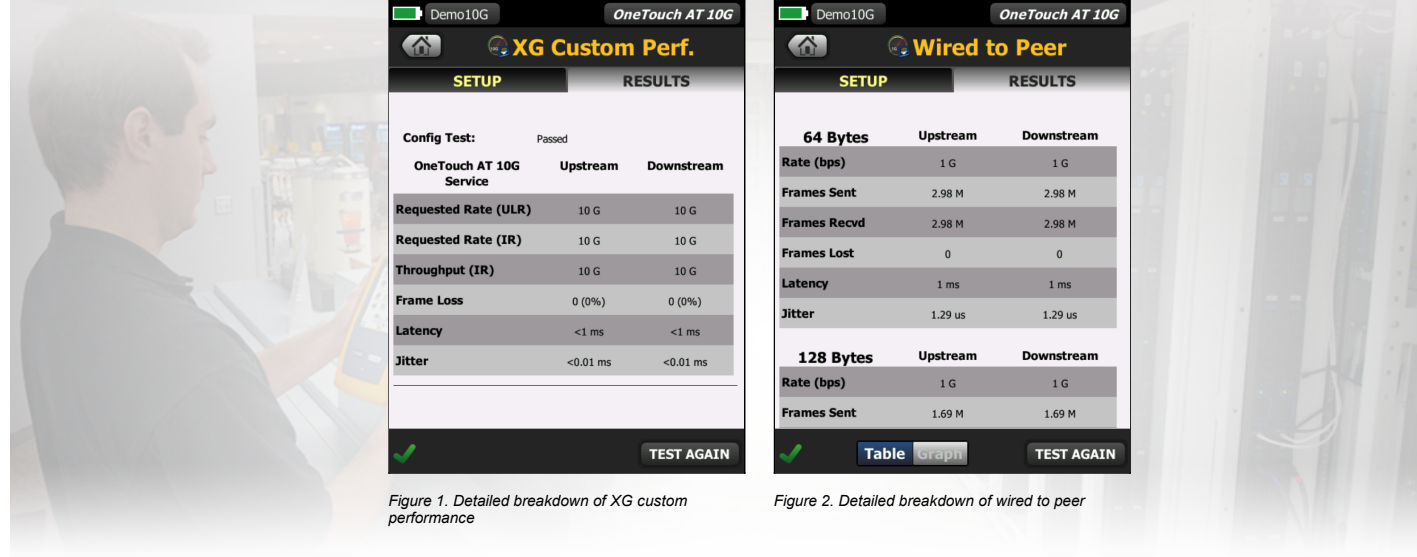

# **Automated one-touch troubleshooting**

# **One Hour of Testing Time in Just One Minute**

Test everything defined in a profile automatically with the one-touch AutoTest. The AutoTest progresses from the physical layer of the network, through the wired infrastructure, to network services and user-defined applications tests. Clear pass/fail and warning indicators highlight potential problems. A top-level pass/fail indicator provides the overall AutoTest status at a glance.

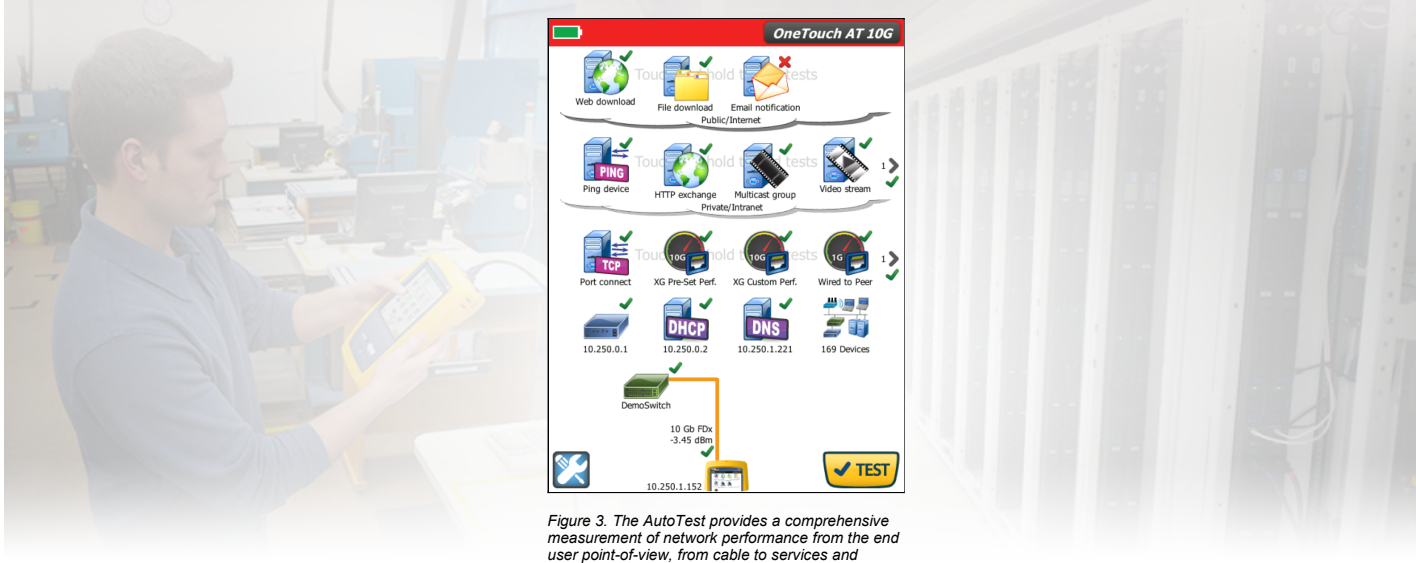

*applications*

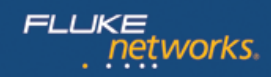

# **Client view of network performance**

Most network trouble tickets start where a client device is connected to the network—where the device could be a PC, tablet, IP phone, printer, POS terminal, industrial equipment controller or a medical imager. Troubleshoot common issues—or prove that the network is not the cause—by emulating the client device and measuring network performance.

# **Infrastructure to application testing**

The cause of a network problem can be elusive. Identify the root cause of a problem by measuring and analyzing the performance of the critical network elements: the network cabling, the connection to the nearest switch, and the performance of key network services and server-based applications.

# **Network services testing**

Test DHCP server responsiveness. Identify the DHCP servers and view the offer and acceptance timing and lease information. Test DNS server responsiveness. Identify the DNS servers and view the DNS lookup time.

# **Network application testing**

Determine if a server-based application is the root cause of a reported problem by measuring availability and responsiveness metrics. Add to the AutoTest profile the performance test appropriate for the application: ping (ICMP), connect (TCP), web (HTTP), file (FTP), multicast (IGMP), video (RTSP) or email (SMTP). Each test is graphically represented on the OneTouch AT home page as an icon. After running the AutoTest, touch a test icon on the home page to get a detailed breakdown of application performance including DNS lookup time, server response time and data rate.

The test results are presented side-by-side for easy IPv4/IPv6 performance comparisons. A few examples: connect to port 2000 on your VoIP call manager, download a page of an application with a web interface, upload or download a file from a server, subscribe to a multicast group, access video content from an on-demand streaming video server or email a text message to your mobile phone.

## **Local, intranet and internet performance**

Understand the performance of network services and server-based applications wherever they are hosted: locally in the datacenter, on a corporate intranet server or on a server reached via the public internet. Create location centric AutoTest profiles by grouping together co-located services and applications. Measure service levels to the different groups to quickly spot problems.

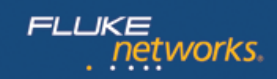

# **Cloud-based trending**

The Trending feature automatically and repeatedly uploads AutoTest results to the cloud for additional analysis. Control the number of AutoTest results uploaded by setting the trending duration and interval. Trending runs automatically once launched, untethering the user from the tester. The user does not need to be present to gather test results; simply launch Trending and leave. Trend results for up to 1 week, or until manually stopped. Long duration testing is invaluable when trying to troubleshoot sporadic, intermittent problems that frequently occur when network support staff is away.

# **Cloud analytics**

Open a OneTouch AT Cloud Service account to view and analyze AutoTest results uploaded via the Trending feature. Correlate network events by viewing multiple test results simultaneously in side-by-side charts. All the test results uploaded during a single Trending session are available for analysis. The number of tests is defined by the complexity of your AutoTest profile and the number of results is defined by the Trending duration and interval. Select one or more of the tests within the trending session to analyze the results. The Cloud Service plots sequential results on a single color-coded chart to simplify analysis over time. Charting makes it easy to see performance irregularities. Zoom permits an even more detailed analysis of the sub-processes that comprise each individual test.

Access the Cloud Service over the web at anytime from anywhere using a web-connected smart device with a web browser. View and analyze results when and where convenient using a PC or smart device.

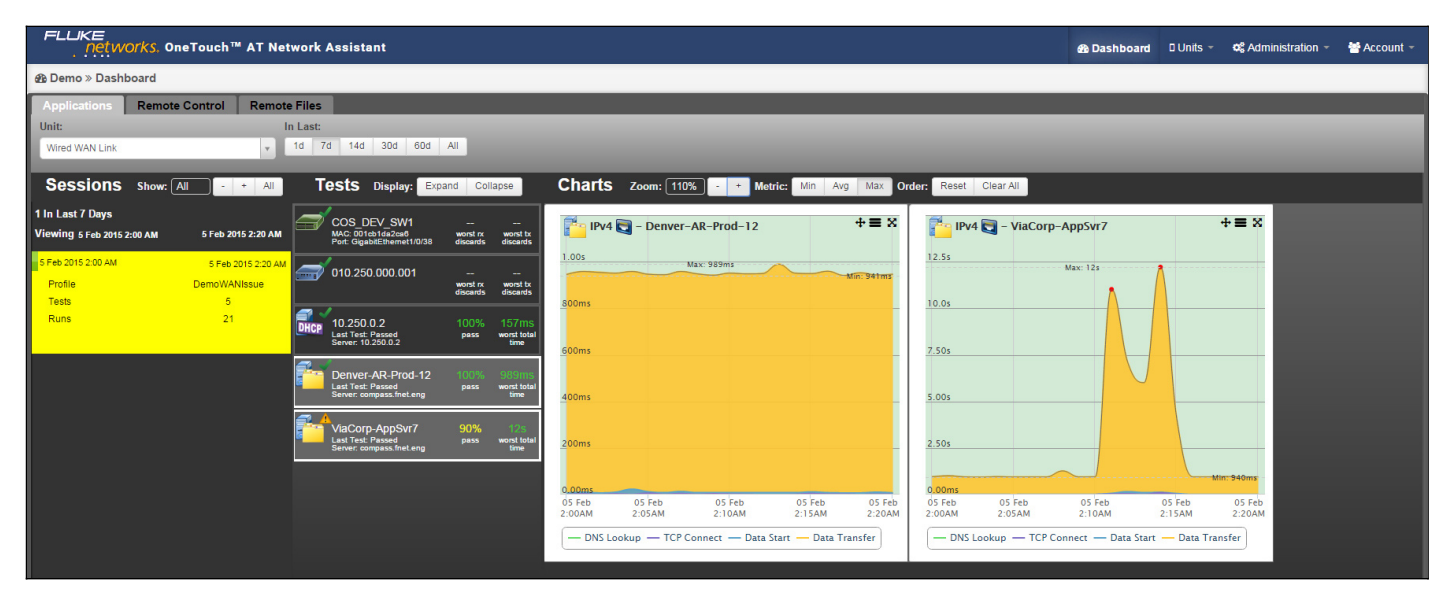

*Figure 4. Cloud Service enables analysis of results over time to troubleshoot intermittent problems*

# tworks

# **Remote control and file access**

Use the built-in RJ-45 management port or optional USB Wi-Fi adapter to remotely control the tester and access saved files. Any action that can be performed directly on the instrument using the touch screen can be performed remotely using a PC, laptop, tablet or smart phone. Manage the tester remotely when and where convenient. Minimize the time, expense and inconvenience of traveling to the client location where the problem was reported. Webcam support enables live, remote viewing of the physical environment near the tester.

Remotely control the OneTouch AT 10G tester and access saved files from the Cloud Service web application. Increase productivity by remotely managing the tester and viewing trended AutoTest results all from a single location. Remote management via the Cloud Service web application also allows traversal of NAT devices, which is very advantageous when troubleshooting outside the office.

# **Problem avoidance and performance optimization**

Cloud trending and analytics let you use the OneTouch AT 10G tester for proactive problem avoidance and performance optimization. Set a long trending duration – up to one week – and use Cloud Service analytics to identify potential vulnerabilities and performance bottlenecks. In this use model, the tester serves as a 24/7 portable network probe and the Cloud Service as the analytics engine. Identify and correct potential network, service or application vulnerabilities before they become problems that adversely impact users. Identify performance bottlenecks and reconfigure the network to optimize end user response time.

The OneTouch AT 10G tester excels at both "firefighting" - reactive troubleshooting of both persistent and intermittent problems – and daily network management for proactively avoiding problems and optimizing performance.

## **Wired network discovery and analysis**

Automatically discover copper and fiber-connected devices and key device properties. Select from among fourteen different sorts to obtain different views into the wired network. For example, sort by IPv4 or IPv6 address to identify used and available addresses. Or sort by switch name/slot/port to understand where on the network devices are connected. Sort by discovered problems to quickly identify potential issues. Additional discovery-assisted analysis tools aid with troubleshooting and profile creation. For example, the Multiport Statistics tool provides visibility into switch, router and AP port statistics including speed, duplex, slot, port, VLANs, host count, utilization, discards and errors. The Devices on Port tool provides visibility into the devices connected to an individual switch port. The Path Analysis tool provides a layer 2 and 3 trace route from the OneTouch AT to a target device including time to each hop and SNMP switch and router port statistics.

# **Packet capture**

Capture network traffic when a packet-level view is required to solve a complex network or application issue. Filter the traffic to capture what is most important. Export the capture file to a PC for decoding and analysis using protocol analysis software. Capture traffic on either the copper or fiber optic port at rates up to 100 Mbps. Optionally capture traffic while the AutoTest runs.

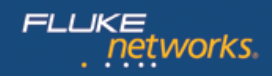

# **Additional OneTouch AT 10G Network Assistant Features**

# **Copper and Fiber Optic Cable Testing**

Copper and Fiber Optic Cable Testing Troubleshoot twisted pair cable by measuring cable length. Measure the optical power received through fiber optic links. Verify the cleanliness of fiber optic connections by viewing connector end faces with the optional FiberInspector™ USB video probe.

# **Troubleshoot your IPv6 Network**

Easily compare and contrast IPv4 and IPv6 network performance by viewing test results side-by-side.

#### **Save Test Results**

Save the test results in a report to share with colleagues or outside parties. A report serves as trouble ticket documentation, as a record of historical performance for benchmarking or as a certification report after new infrastructure deployment and turn up. Define which test results to include in the report (AutoTest, Wired Analysis, Tools Settings) and the report format (PDF, XML). Open the results in a spreadsheet for flexibility in results analysis.

## **Setup Wizard**

Simply AutoTest profile creation while learning about the tester's capabilities by running the Setup Wizard. The wizard simplifies profile creation with step-by-step quided instructions, yes/no prompts, on-screen help and graphical progress indicators. Experienced users can bypass the wizard if desired.

# **Purpose-built for Field Testing**

The OneTouch AT 10G Network Assistant is engineered specifically for network support professionals on the go. Useful test and management tools include a web browser, Telnet/SSH client, webcam support and optional fiber optic connector inspection camera. The durable platform provides years of reliable operation in tough environments.

## **Gold Support**

Protect your investment with Gold Support. Gold Support benefits include Gold Cloud Service, software upgrades, unlimited priority repair service with loaner units, annual factory performance verification, free accessory replacement and 24x7 technical support with priority members-only access numbers.

# **Technical Specifications**

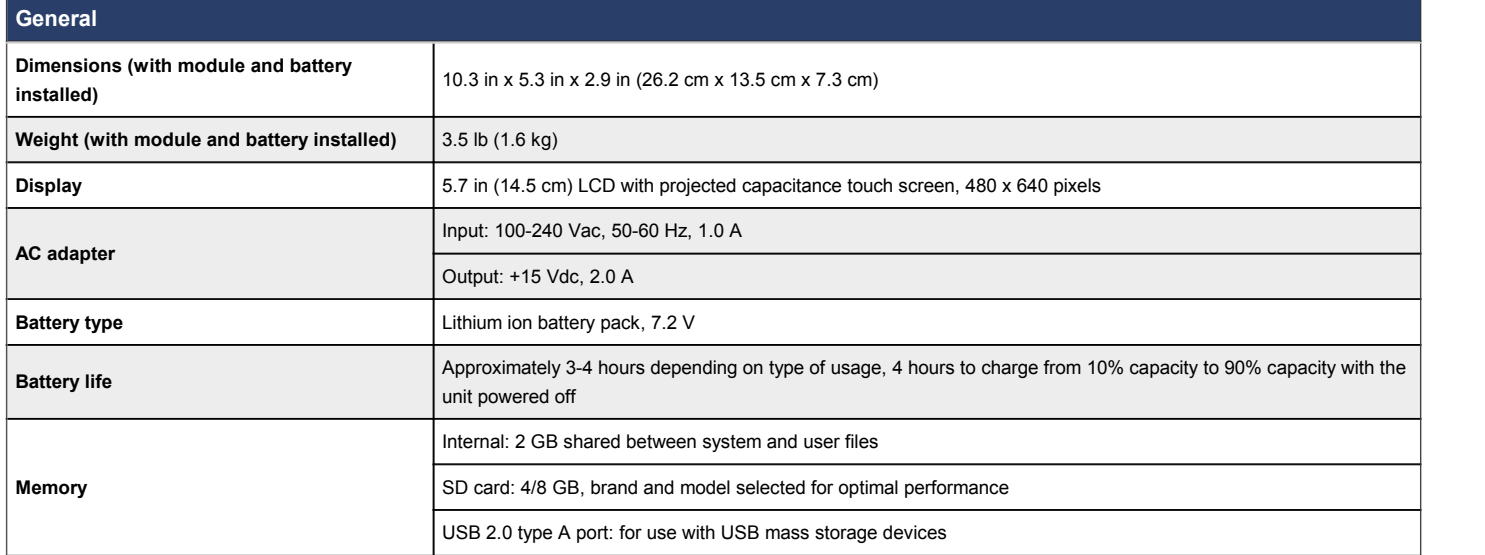

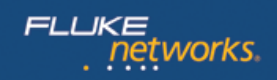

# **Wired Network Interface**

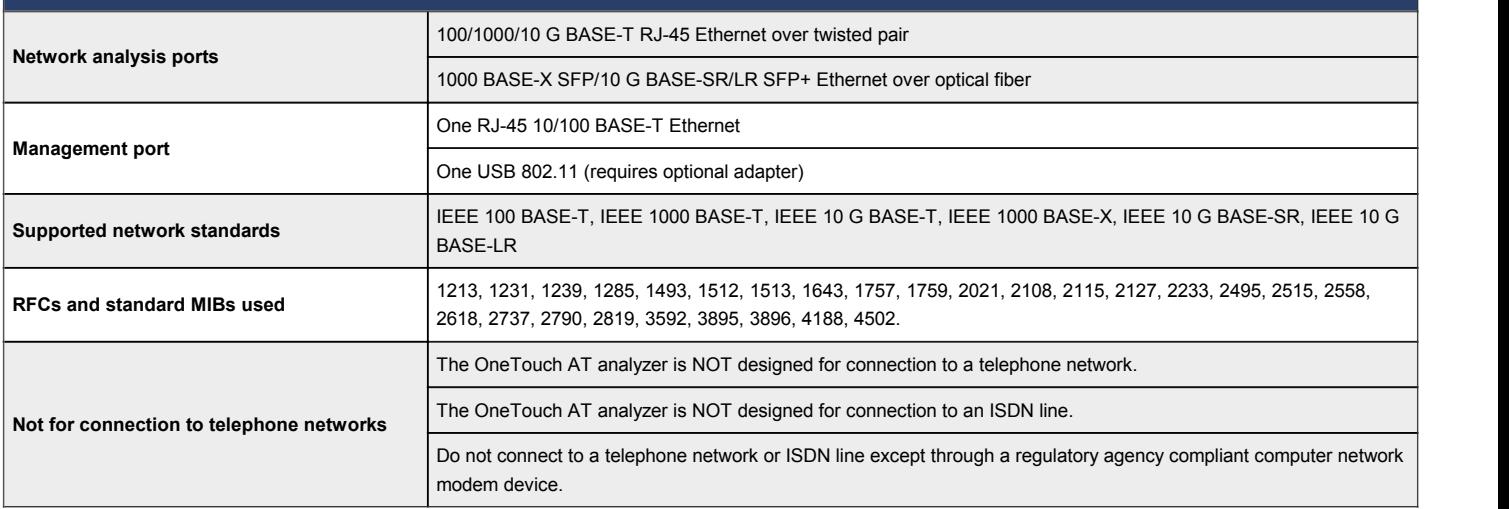

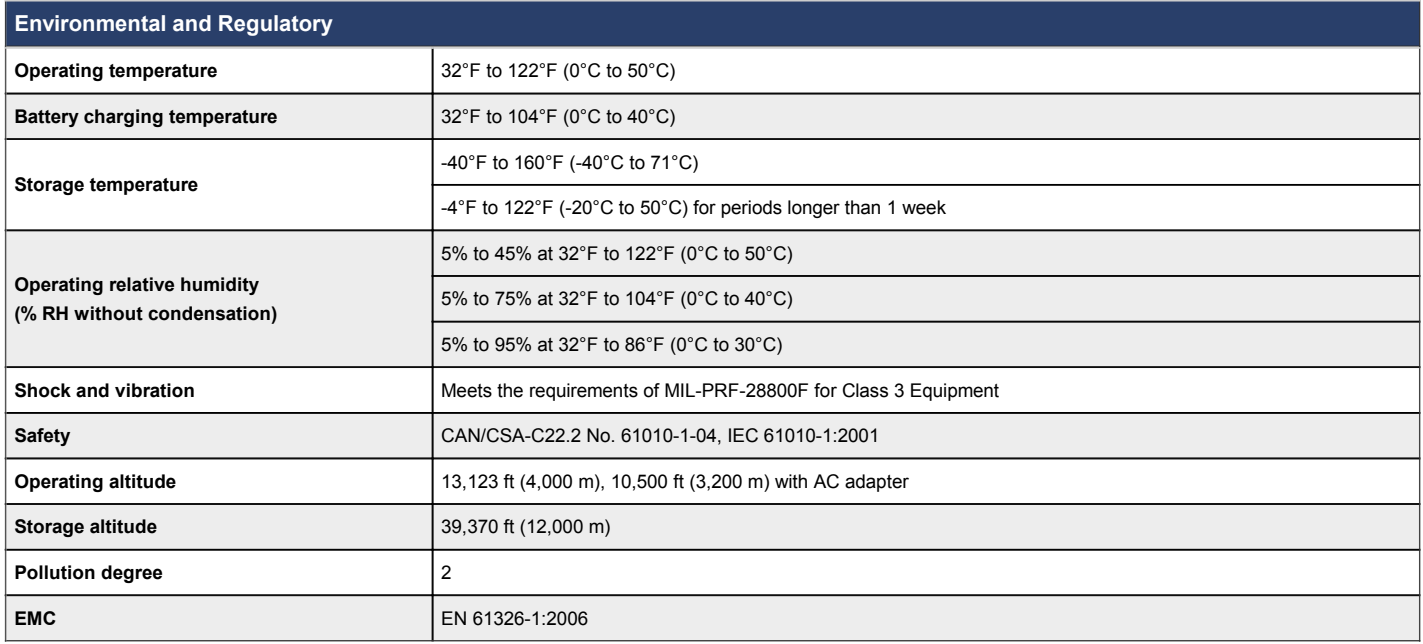

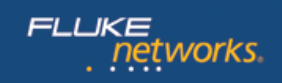

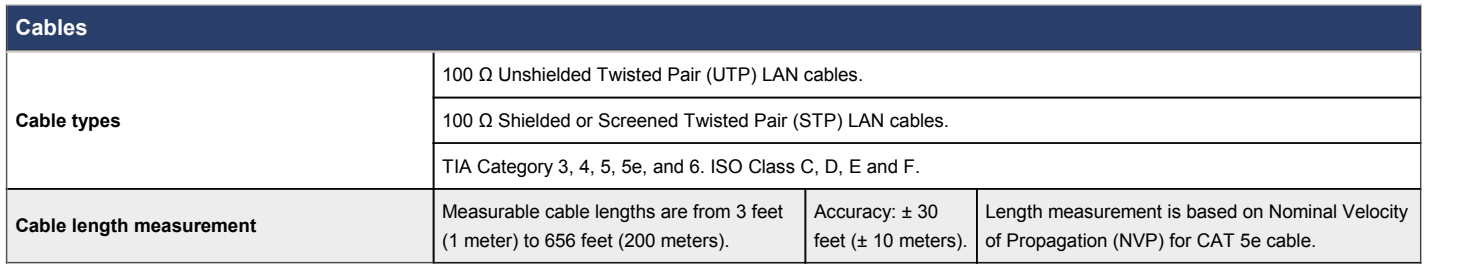

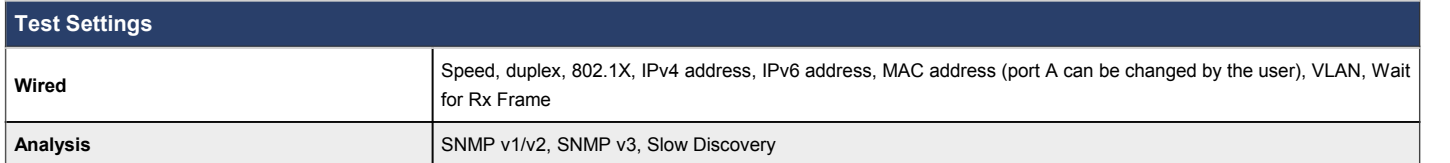

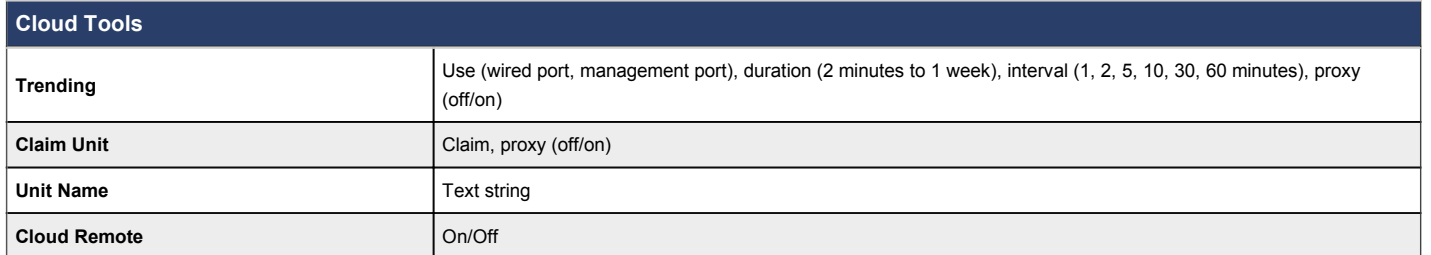

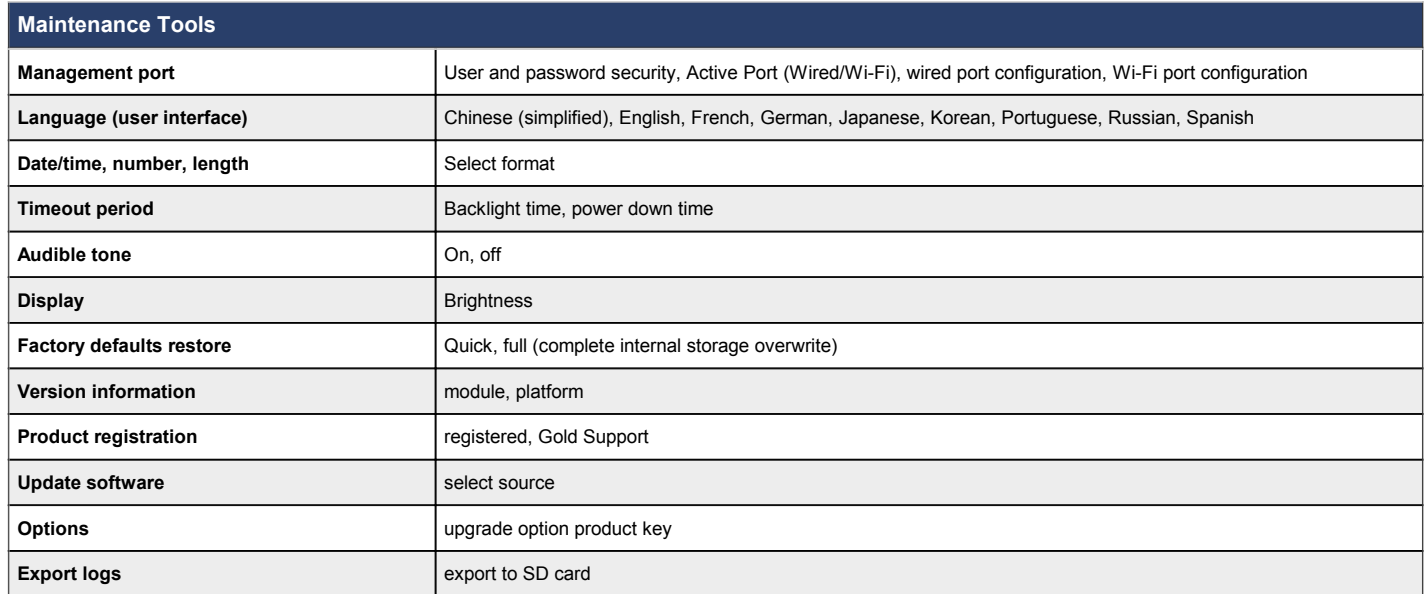

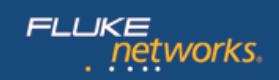

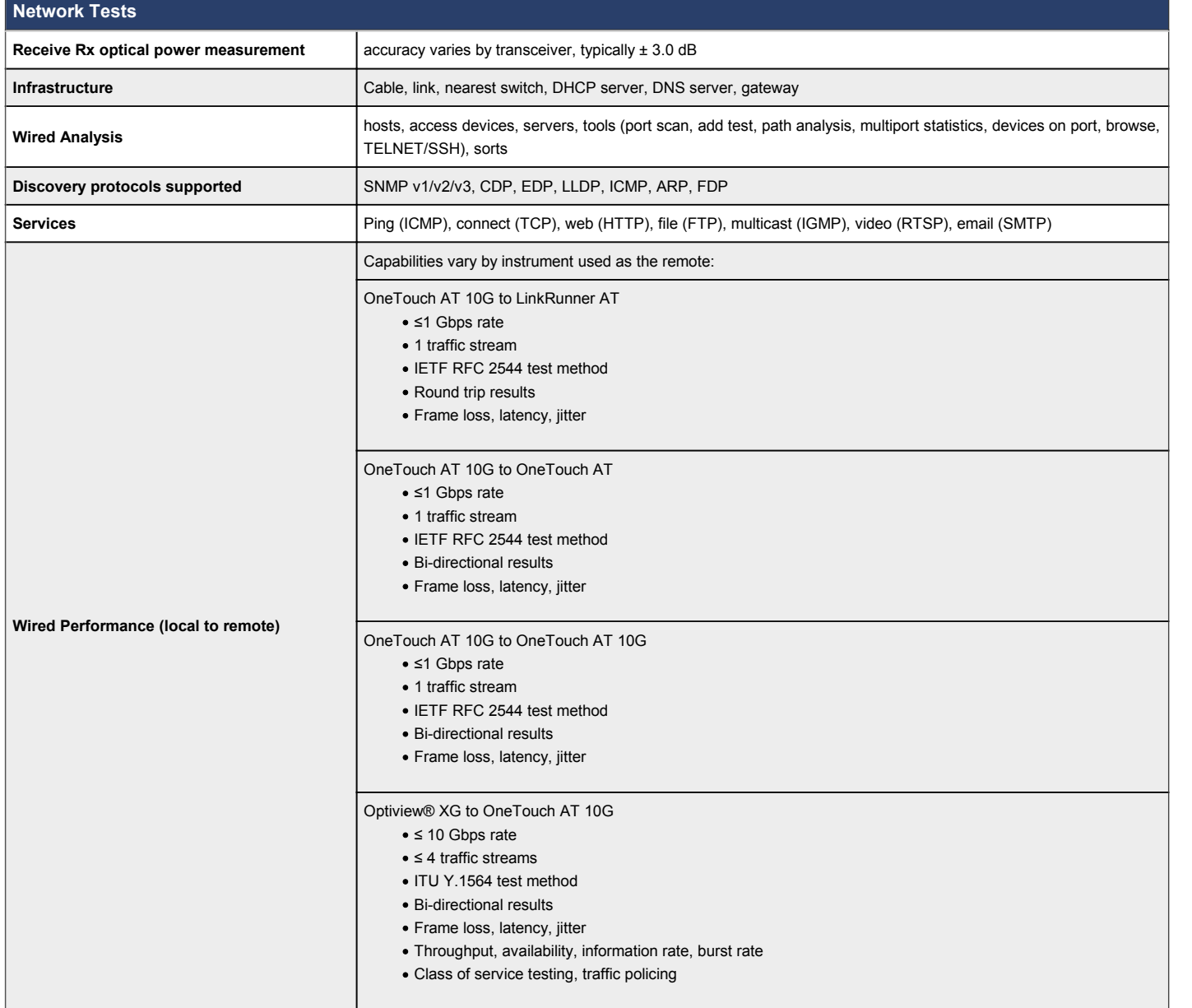

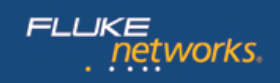

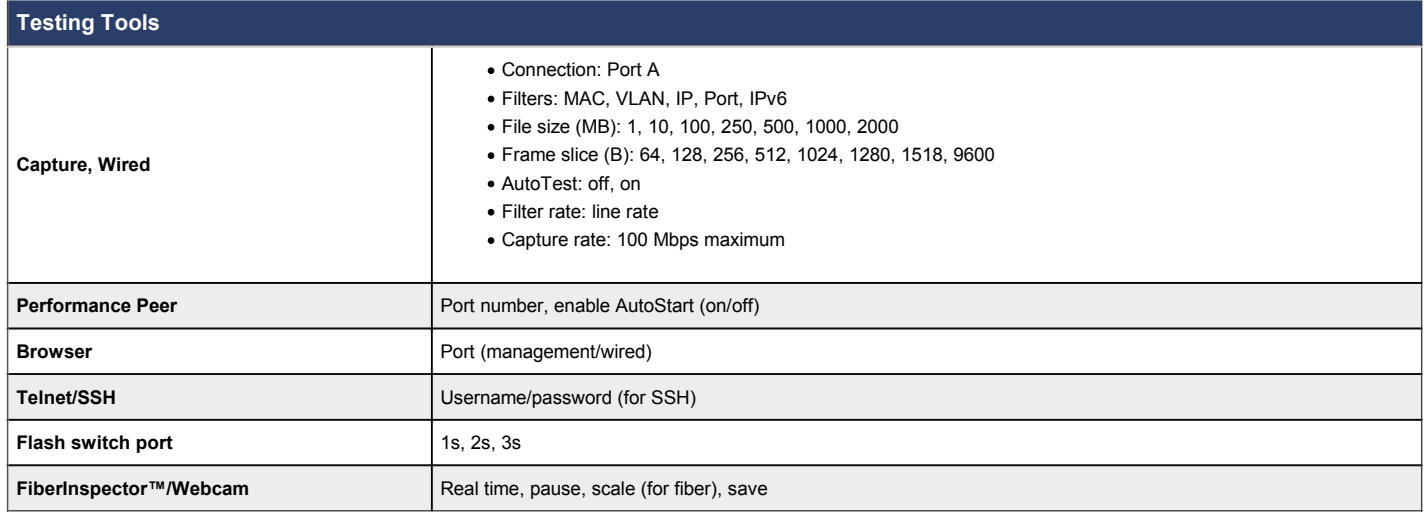

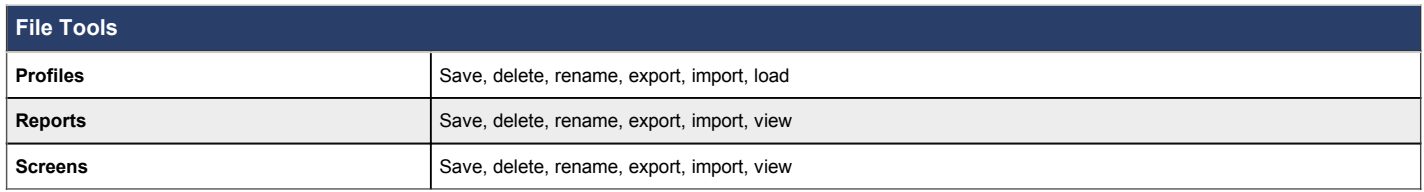

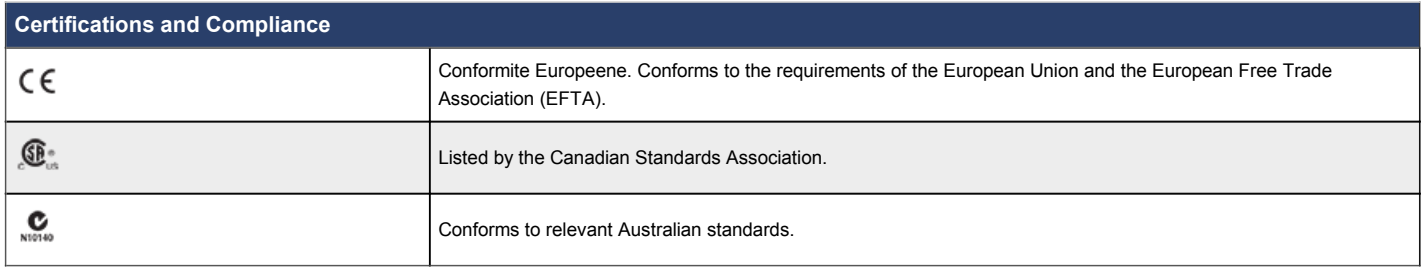

**For ordering information please see the [OneTouch AT Configuration Guide](http://www.flukenetworks.com/findit/7000512)**

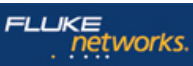

Fluke Networks operates in more than 50 countries worldwide. To find your local office contact details, go to **[www.flukenetworks.com/contact](http://www.flukenetworks.com/contact)**.

© 2015 Fluke Corporation. Rev: 09/01/2015 9:01 am (Literature Id: 7000040)